# Федеральное государственное унитарное предприятие «ВСЕРОССИЙСКИЙ НАУЧНО-ИССЛЕДОВАТЕЛЬСКИЙ ИНСТИТУТ МЕТРОЛОГИЧЕСКОЙ СЛУЖБЫ» (ФГУП «ВНИИМС»)

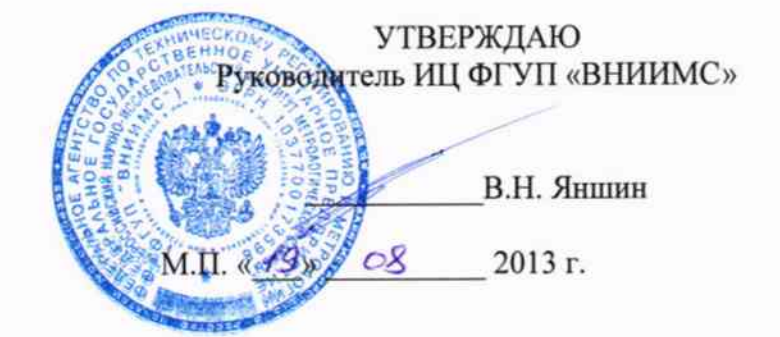

# ГОСУДАРСТВЕННАЯ СИСТЕМА ОБСПЕЧЕНИЯ ЕДИНСТВА ИЗМЕРЕНИЙ

# ОСЦИЛЛОГРАФЫ ЦИФРОВЫЕ **RIGOL DS4000, MSO4000**

Методика поверки

г. Москва 2013

#### **ВВЕДЕНИЕ**

Настоящая методика устанавливает методы и средства первичной и периодических поверок осциллографов цифровых RIGOL DS4000, MSO4000, изготавливаемых фирмой «RIGOL TECHNOLOGIES, INC.», Китай.

Осциллографы цифровые RIGOL DS4000, MSO4000 (далее - осциллографы) предназначены для исследования формы и измерения амплитудных и временных параметров электрических сигналов.

Межповерочный интервал - 1 год.

#### 1 ОПЕРАЦИИ И СРЕДСТВА ПОВЕРКИ

1.1 При поверке выполняются операции, указанные в таблице 1.

1.2 При получении отрицательных результатов при выполнении любой из операций поверка прекращается и прибор бракуется.

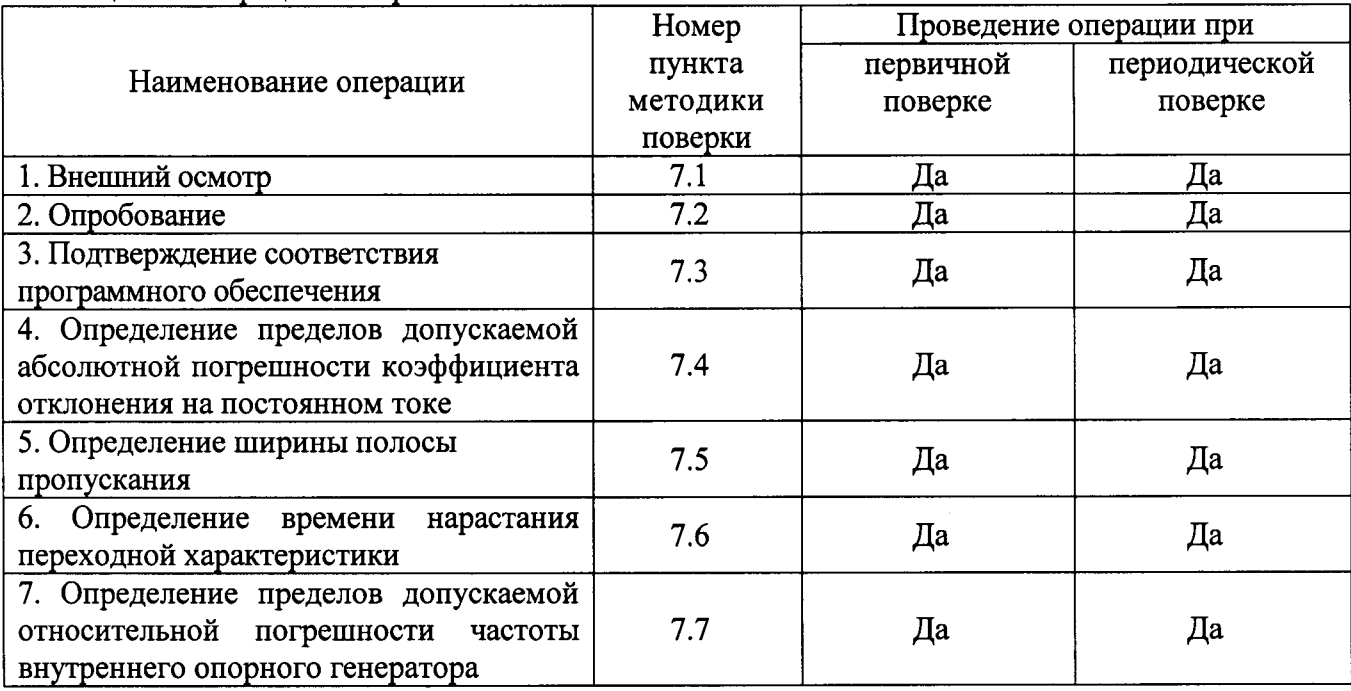

Таблица 1 - Операции поверки

#### 2 СРЕДСТВА ПОВЕРКИ

2.1 При проведении поверки должны применяться средства измерений, перечисленные в таблицах 2 и 3.

2.2 Допускается применять другие средства измерений, обеспечивающие измерение значений соответствующих величин с требуемой точностью.

2.3. Все средства поверки должны быть исправны, поверены и иметь свидетельства (отметки в формулярах или паспортах) о поверке.

| Номер пункта     | Тип средства поверки                                                                        |
|------------------|---------------------------------------------------------------------------------------------|
| методики поверки |                                                                                             |
| $7.1 - 7.3$      | Визуально                                                                                   |
| $7.4 - 7.7$      | $^{\circ}$ Калибратор осциллографов Fluke 9500B (±(0,025 % + 25 мкВ); 3×10 <sup>-6</sup> ). |

Таблица 2 - Средства поверки

Таблина 3 – Вспомогательные средства поверки

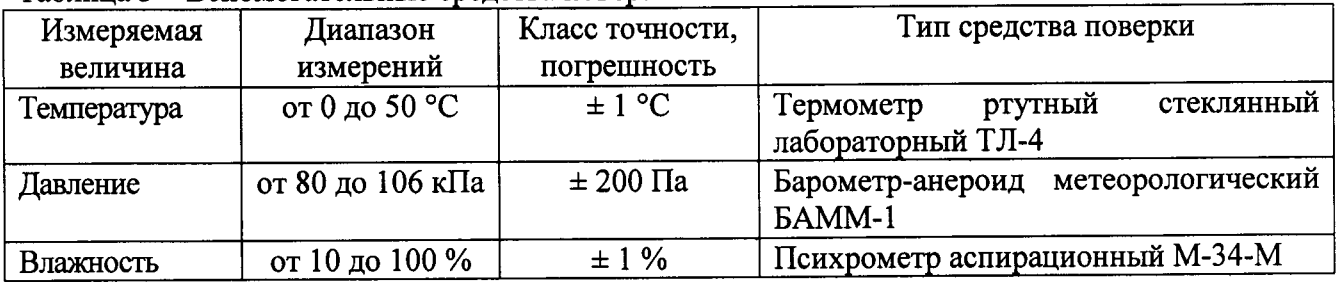

# 3 ТРЕБОВАНИЯ К КВАЛИФИКАЦИИ ПОВЕРИТЕЛЕЙ

К поверке допускаются лица, изучившие эксплуатационную документацию на поверяемые средства измерений, эксплуатационную документацию на средства поверки и аттестованные в качестве поверителей согласно ПР 50.2.012-94.

### 4 ТРЕБОВАНИЯ БЕЗОПАСНОСТИ

К проведению поверки допускаются лица, изучившие руководство по эксплуатации прибора и прошедшие проверку знаний правил техники безопасности и эксплуатации электроустановок напряжением до 1 кВ.

# 5 УСЛОВИЯ ПРОВЕДЕНИЯ ПОВЕРКИ

При проведении поверки должны соблюдаться следующие условия:

- температура окружающего воздуха (23  $\pm$  5) °C;
- относительная влажность от 30 до 80 %;  $\ddot{\phantom{a}}$
- атмосферное давление от 84 до 106 кПа или от 630 до 795 мм. рт. ст.
- напряжение питания переменного тока (220,0 ± 2,2) В; частота (50,0 ± 0,5) Гц.

# 6 ПОДГОТОВКА К ПОВЕРКЕ

Перед поверкой должны быть выполнены следующие подготовительные работы:

- 1. Проверены документы, подтверждающие электрическую безопасность.
- 2. Проведены технические и организационные мероприятия по обеспечению безопасности проводимых работ в соответствии с действующими положениями ГОСТ 12.2.007.0-75 и ГОСТ 12.2.007.3-75.
- 3. Средства измерения, используемые при поверке, поверены и подготовлены к работе согласно их руководствам по эксплуатации.

#### 7 ПРОВЕДЕНИЕ ПОВЕРКИ

#### Внешний осмотр  $7.1$

При проведении внешнего осмотра должно быть установлено соответствие поверяемого прибора следующим требованиям:

- 1. Комплектность должна соответствовать руководству по эксплуатации.
- 2. Все органы управления и коммутации должны действовать плавно и обеспечивать надежность фиксации во всех позициях.
- 3. Не должно быть механических повреждений корпуса, лицевой панели, ЖК-дисплея, органов управления. Незакрепленные или отсоединенные части прибора должны отсутствовать. Внутри корпуса не должно быть посторонних предметов. Все надписи на панелях должны быть четкими и ясными.

4. Все разъемы, клеммы и измерительные провода не должны иметь повреждений и должны быть чистыми.

При наличии дефектов поверяемый прибор бракуется и направляется в ремонт.

#### $7.2$ Опробование

При опробовании проверяется работоспособность ЖК-дисплея, диапазон перемещения линии развертки по вертикали, работа органов управления каналов вертикального и горизонтального отклонения, схемы синхронизации.

Проверка проводится путем подачи поочередно на каждый канал поверяемого осциллографа с калибратора Fluke 9500В симметричного меандра частотой 1 кГц и размахом 1 В. Коэффициент отклонения поверяемого осциллографа установить равным 200 мВ/дел, коэффициент развертки 1 мс/дел. При этом на экране осциллографа должен наблюдаться сигнал с размером изображения по вертикали равным пяти большим делениям шкалы и размером изображения по горизонтали в виде десяти периодов сигнала.

При изменении значения коэффициентов отклонения должно наблюдаться изменение высоты изображения импульсов. При изменении значения коэффициентов развертки должно наблюдаться изменение ширины изображения импульсов.

Результаты поверки считаются удовлетворительными, если все вышеперечисленные операции прошли успешно. Осциллографы не прошедшие опробование бракуют и направляют в ремонт.

Подтверждение соответствия программного обеспечения.  $7.3$ 

Подтверждение соответствия программного обеспечения производить в следующем порядке:

- 1. Нажать кнопку «UTILITY» на передней панели осциллографа.
- 2. Нажать последовательно программируемые клавиши «Система» и «Информация о системе».
- 3. В открывшемся окне в строке «Software Version» зафиксировать номер версии встроенного ПО. Он должен быть не ниже указанного в таблице 4.

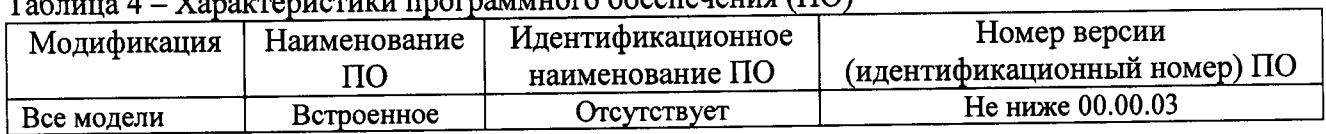

#### $V_{\text{convergence}}$

При невыполнении этих требований поверка прекращается и прибор бракуется.

Определение пределов допускаемой абсолютной погрешности коэффициента 7.4 отклонения на постоянном токе проводить методом прямого измерения поверяемым прибором амплитуды сигнала, воспроизводимого эталонной мерой - калибратором осциллографов Fluke 9500В в следующей последовательности:

1. Собрать схему поверки, приведенную на рис. 1. Использовать 1 канал осциллографа. Не используемые каналы должны быть отключены.

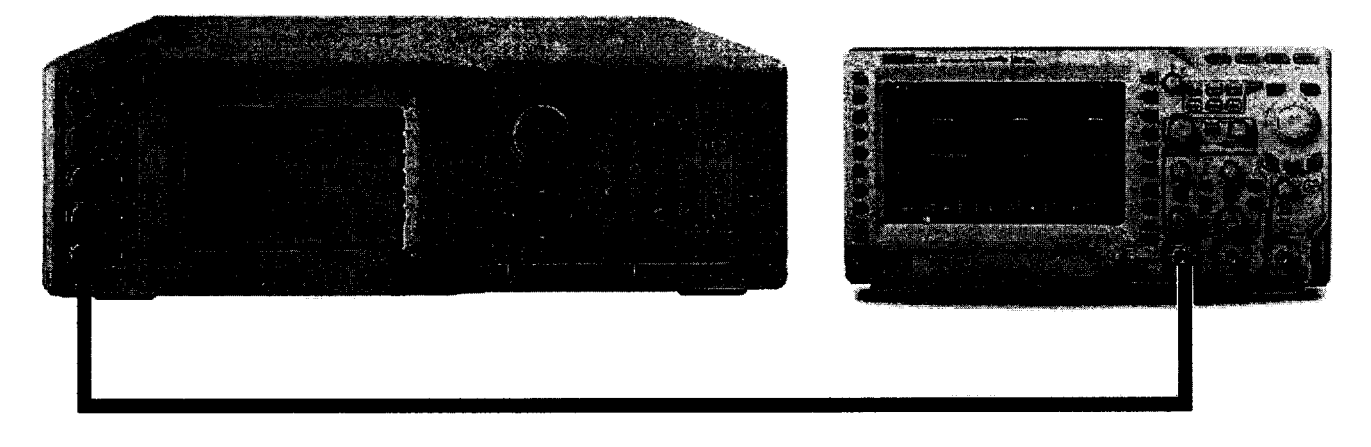

Рис. 1

- 2. Подготовить поверяемый прибор к работе в соответствии с требованиями РЭ.
- 3. Установить на осциллографе входное сопротивление канала 50 Ом; коэффициент отклонения поверяемого осциллографа 1 В/дел; коэффициент развертки 10 мс/дел; усреднение - 16.
- 4. Перевести калибратор Fluke 9500B в режим воспроизведения напряжения постоянного тока положительной полярности. На выходе калибратора установить напряжение постоянного тока величиной 3 В, размах сигнала - 3 деления.
- 5. Подать напряжение с калибратора на вход канала 1 осциллографа.
- 6. Произвести измерения входного напряжения постоянного тока в автоматическом режиме измерения осциллографа.
- 7. Провести измерения по п. 1 6 при остальных положениях переключателя «В/дел» поверяемого осциллографа при размерах изображения по вертикали, равных 3 делениям шкалы.
- 8. Провести измерения по п.п.  $1-7$  для отрицательной полярности напряжения калибратора.
- 9. Провести измерения по п.п.  $1-8$  для остальных каналов осциллографа. Не используемые каналы должны быть отключены.
- 10. Провести измерения по п.п. 1 9 для входного сопротивления каналов осциллографа 1 МОм. При этом неиспользуемые каналы должны быть отключены.
- 11. Определить абсолютную погрешность коэффициента отклонения на постоянном токе по формуле:

$$
\Delta = U_X - U_0; \tag{1}
$$

 $U_X$  – значение амплитуды, измеренное осциллографом, B; где

 $U_0$  - значение амплитуды, установленное на калибраторе, В.

Результаты поверки считаются удовлетворительными, если во всех поверяемых точках погрешность измерения соответствует указанной в таблице 5.

При невыполнении этих требований, прибор бракуется и направляется в ремонт.

Таблина 5

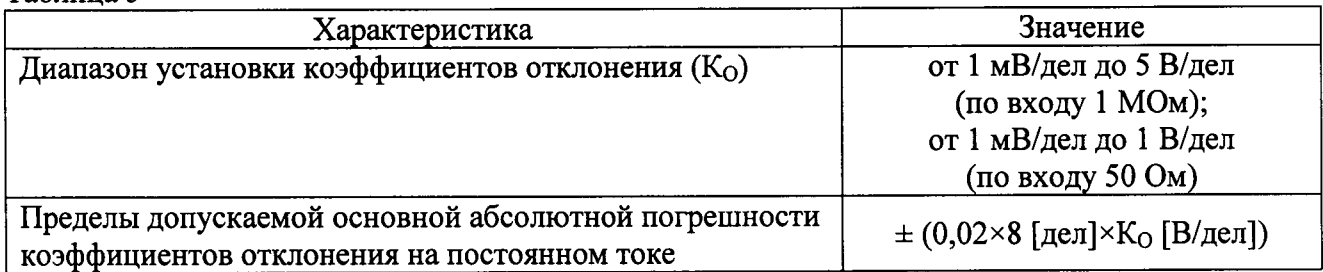

Определение ширины полосы пропускания осциллографа проводить методом  $7.5$ прямого измерения поверяемым прибором частоты испытательного сигнала, воспроизводимого следующей калибратором осциллографов Fluke 9500B  $\mathbf{B}$ эталонной мерой последовательности:

- 1. Собрать схему поверки, приведенную на рис. 1. Использовать 1 канал осциллографа. Не используемые каналы должны быть отключены.
- 2. Установить на осциллографе входное сопротивление канала 50 Ом; коэффициент отклонения осциллографа 20 мВ/дел; коэффициент развертки 100 мкс/дел; интерполяция - $\sin x/x$ .
- 3. Установить на выходе калибратора Fluke 9500В синусоидальный сигнал частотой 1 МГц и размахом 120 мВ по показаниям поверяемого осциллографа.
- 4. Установить на выходе калибратора Fluke 9500B сигнал с частотой, соответствующей верхней граничной частоте полосы пропускания поверяемого осциллографа.
- 5. Установить на осциллографе величину коэффициента развертки 10 нс/дел.
- 6. Измерить по экрану осциллографа величину размаха сигнала генератора на указанной в п. 4 частоте.
- 7. Провести измерения по п.п. 1 6 для остальных каналов осциллографа. Не используемые каналы должны быть отключены.
- 8. Провести измерения по п.п. 1 7 для входного сопротивления каналов осциллографа 1 МОм. При этом неиспользуемые каналы должны быть отключены.

Результаты поверки считаются удовлетворительными, если размах сигнала на указанных частотах не менее 84 мВ.

При невыполнении этих требований, прибор бракуется и направляется в ремонт.

Определение времени нарастания переходной характеристики осциллографа 7.6 проводить методом прямого измерения поверяемым прибором времени нарастания испытательного импульса, воспроизводимого эталонной мерой - калибратором осциллографов Fluke 9500B с использованием формирователя 9530 в следующей последовательности:

- 1. Собрать схему поверки, приведенную на рис. 1. Использовать 1 канал осциллографа. Не используемые каналы должны быть отключены.
- 2. Выход формирователя 9530 подключить на вход первого канала поверяемого осциллографа. Установить на калибраторе режим формирования сигнала с малым временем нарастания (150 пс).
- 3. Установить на осциллографе входное сопротивление канала 50 Ом; режим авто; синхронизация - фронт; усреднение - 16; интерполяция - sin x/x; режим измерений измерение времени нарастания (Rise (10 % - 90 %)).
- 4. Подать импульсы с калибратора на вход канала 1 осциллографа.
- 5. Провести измерение времени нарастания импульсов калибратора.
- 6. Провести измерения по п.п.  $1 5$  для остальных каналов осциллографа. Не используемые каналы лолжны быть отключены.
- 7. Провести измерения по п.п.  $1-6$  для входного сопротивления каналов осциллографа 1 МОм. При этом неиспользуемые каналы должны быть отключены.
- 8. Определить время нарастания переходной характеристики по формуле:

$$
t_{\rm{TX}} = \sqrt{t_x^2 - t_o^2}
$$
 (2)

где tx - значение времени нарастания, измеренное поверяемым осциллографом, с;  $t_0$  - значение времени нарастания формирователя калибратора Fluke 9500B, с.

Результаты поверки считаются удовлетворительными, если измеренные значения времени нарастания переходной характеристики соответствует указанным в таблице 6.

При невыполнении этих требований, прибор бракуется и направляется в ремонт.

Таблица 6

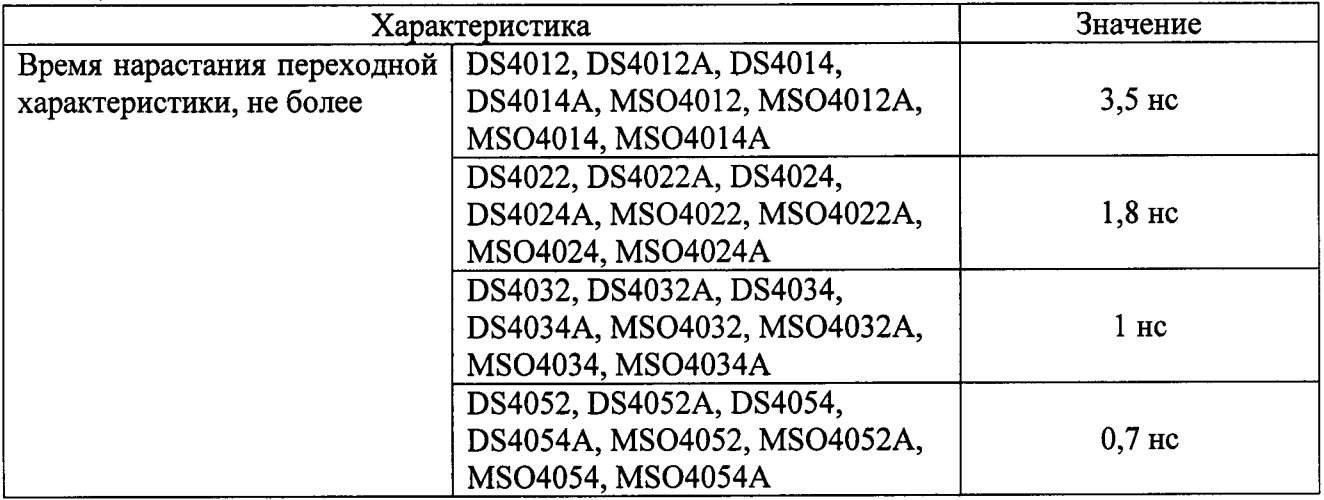

Определение пределов допускаемой относительной погрешности частоты  $7.7$ внутреннего опорного генератора поверяемого осциллографа проводить методом прямых измерений частоты нулевых биений сигналов АЦП, вызванных разностью частоты опорного генератора поверяемого осциллографа и опорной частоты, подаваемой на вход осциллографа.

Определение погрешности проводить с помощью калибратора Fluke 9500В в следующей последовательности:

- 1. Собрать схему поверки, приведенную на рис. 1. Использовать 1 канал осциллографа. Не используемые каналы должны быть отключены.
- 2. Установить на осциллографе входное сопротивление канала 50 Ом; величину коэффициента отклонения 20 мВ/дел; величину коэффициента развертки 5 нс/дел.
- 3. Установить на выходе калибратора Fluke 9500В синусоидальный сигнал частотой 10 МГц и размахом 120 мВ, размах сигнала - 6 делений.
- 4. Перевести осциллограф в режим измерений и наблюдать в строке «Частота» окна параметров измерений измеренное значение частоты входного сигнала.
- 5. Установить на осциллографе величину коэффициента развертки 10 (1) мс/дел и наблюдать в строке «Частота» окна параметров измерений измеренное значение частоты нулевых биений.
- 6. Провести измерения по п.п. 1 5 для остальных каналов осциллографа. Не используемые каналы должны быть отключены.
- 7. Провести измерения по п.п.  $1 6$  для входного сопротивления каналов осциллографа 1 МОм. При этом неиспользуемые каналы должны быть отключены.

Результаты поверки считаются удовлетворительными, если частота нулевых биений сигналов АЦП не превышает 40 Гц.

При невыполнении этих требований, прибор бракуется и направляется в ремонт.

#### 8 ОФОРМЛЕНИЕ РЕЗУЛЬТАТОВ ПОВЕРКИ

При положительных результатах поверки на корпус прибора наносится поверительная наклейка, в паспорте производится запись о годности к применению и (или) выдается свидетельство о поверке.

При отрицательных результатах поверки прибор не допускается к дальнейшему применению, в паспорт вносится запись о непригодности его к эксплуатации, клеймо предыдущей поверки гасится, свидетельство о поверке аннулируется и выдается извещение о непригодности.

Начальник сектора отдела 206.1 ФГУП «ВНИИМС»

А.Ю. Терещенко